#### **Javascript DOM**

陈一帅

实务学堂

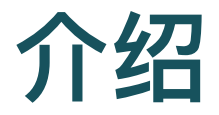

- DOM表示网页的文档模型
	- ⽂档对象模型 (Document Object Model)
- 当浏览器加载网页时, 它会创建该网页的模型
- JavaScript程序可以对其进行修改,更改可见的文档
- JavaScript可以通过设置style属性来修改元素样式

#### **DOM**树基本概念

#### **DOM Tree**

- DOM像一棵树一样组织, 其中元素根据文档的结构分层排 列
- 该模型被称为"DOM树", 存储在浏览器的内存中

#### **DOM Tree**

• HTML中的每个元素(element), 属性(attribute)和文 本 (text) 都由其自己的"DOM节点"表示

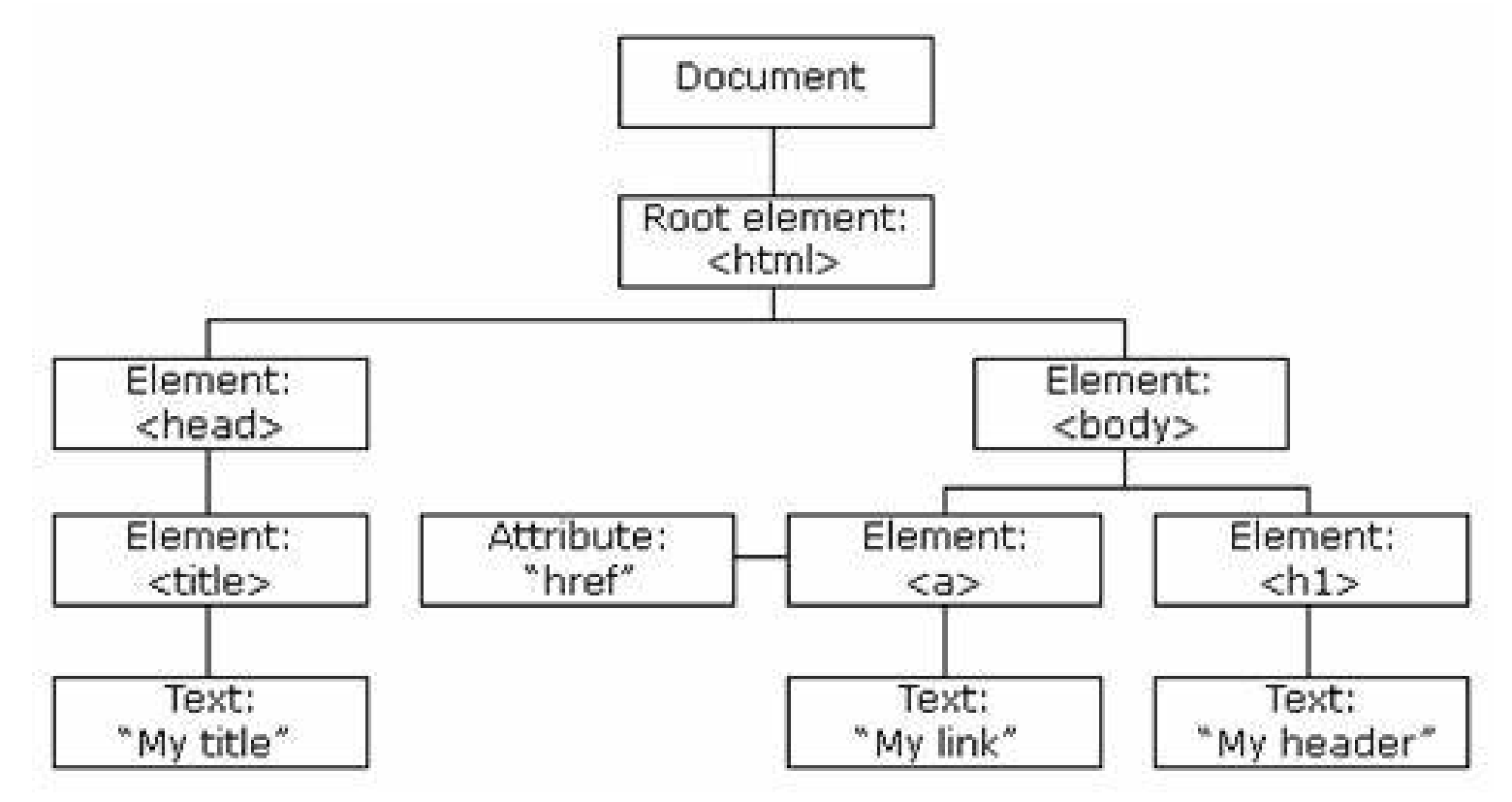

○ 节点之间的空白也被创建了文本节点

### **DOM** 节点类型

- 文档节点, 代表整个页面
- 元素节点,代表单个HTML标签
- 属性节点,代表HTML标签的属性,例如class
- 文本节点,表示元素内的文本,例如p标签的内容

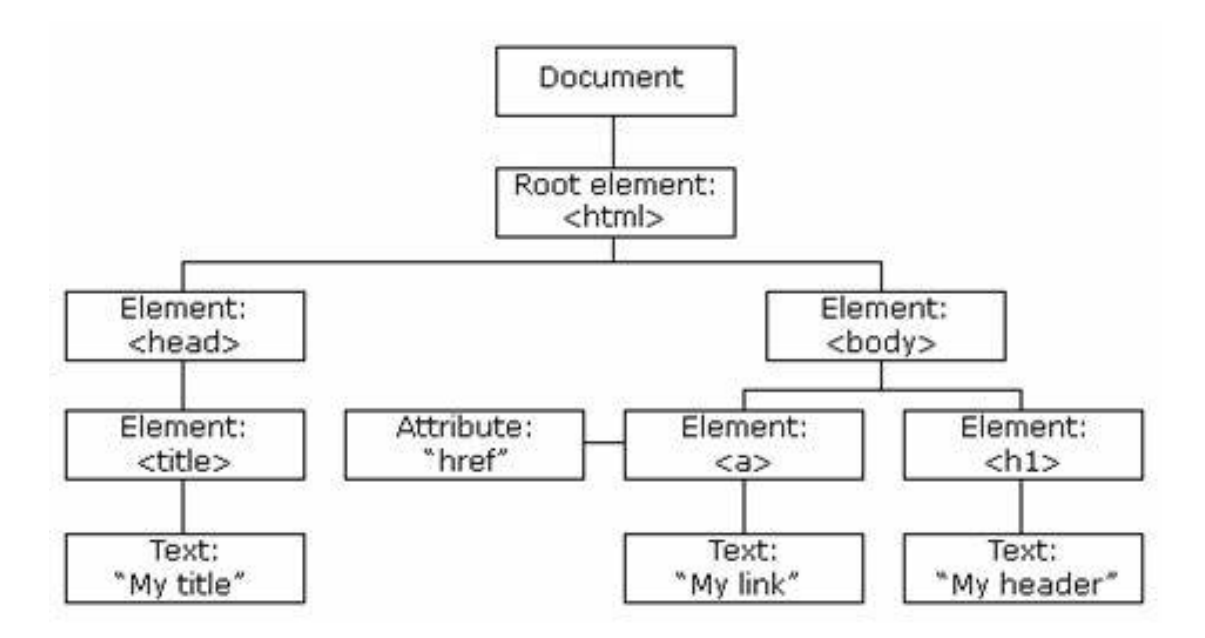

# **DOM** 节点类型

- 每个DOM节点对象都有一个nodeType属性, 该属性包含标 识节点类型的代码(数字)
- 元素
	- 代码1, Node.ELEMENT\_NODE
- 文本
	- o 代码3, Node.TEXT\_NODE
- 注释
	- 代码8,Node.COMMENT\_NODE

### **DOM**基本操作

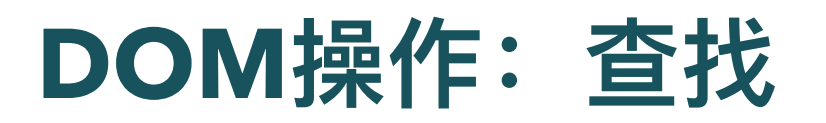

找到ID为"title"的HTML元素

getElementById("title")

类似JQuery的 \$("#title")

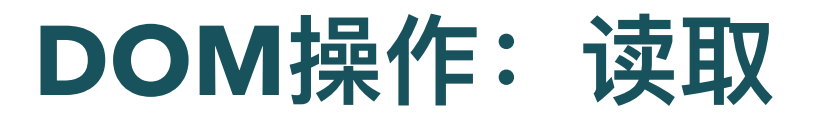

- 获得元素后, 可以像JQuery一样, 读取和设置它的各种属 性
- 如:读取元素的HTML内容

var t = document.getElementById("title"); t.innerHTML

• 也可以连着写, 写为

document.getElementById("title").innerHTML

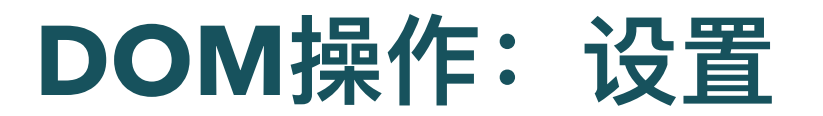

- 可以设置元素的各种属性
- 如:设置元素HTML内容
- t.innerHTML = "<h1>Hello</h1>";
- 也可以连着写,写为

document.getElementById("title").innerHTML  $=$  " $\text{ch1}>\text{He1lo}\text{O}$ h1>"

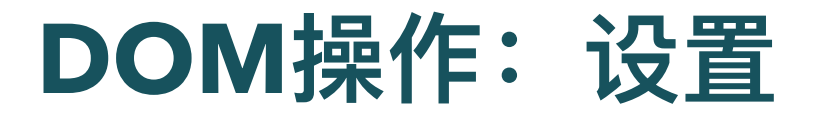

- 设置文本
- t.innerText = "<h1>Hello</h1>";

#### **DOM**关系和查找

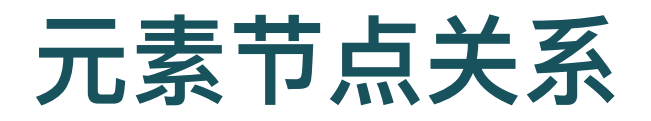

- "父母" parent
- "孩子" children
- "兄弟姐妹" siblings

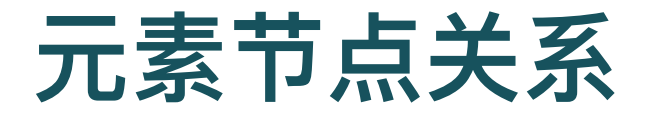

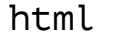

head

title

My home page

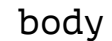

 $h1$ 

My home page

p

Hello, I am Marijn and this is...

p

I also wrote a book! Read it | here |.

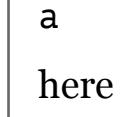

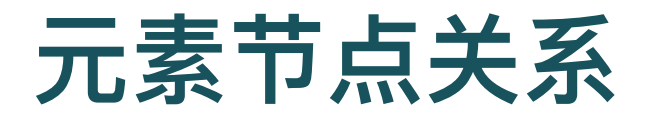

树

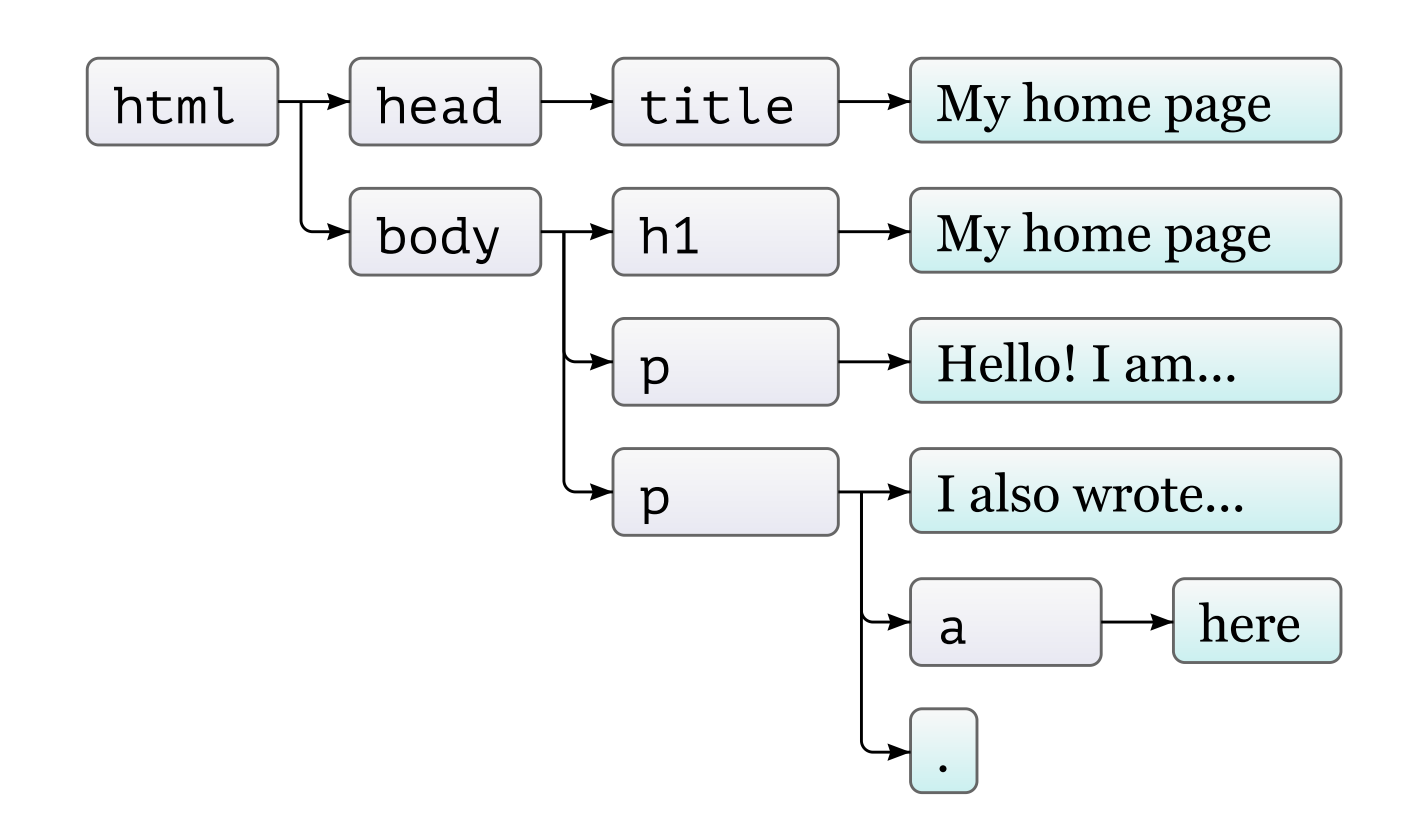

# 在**DOM**树上移动

- DOM节点包含指向附近其他节点的链接
- 元素通过parentNode、childNodes之类属性,在该树中导 航

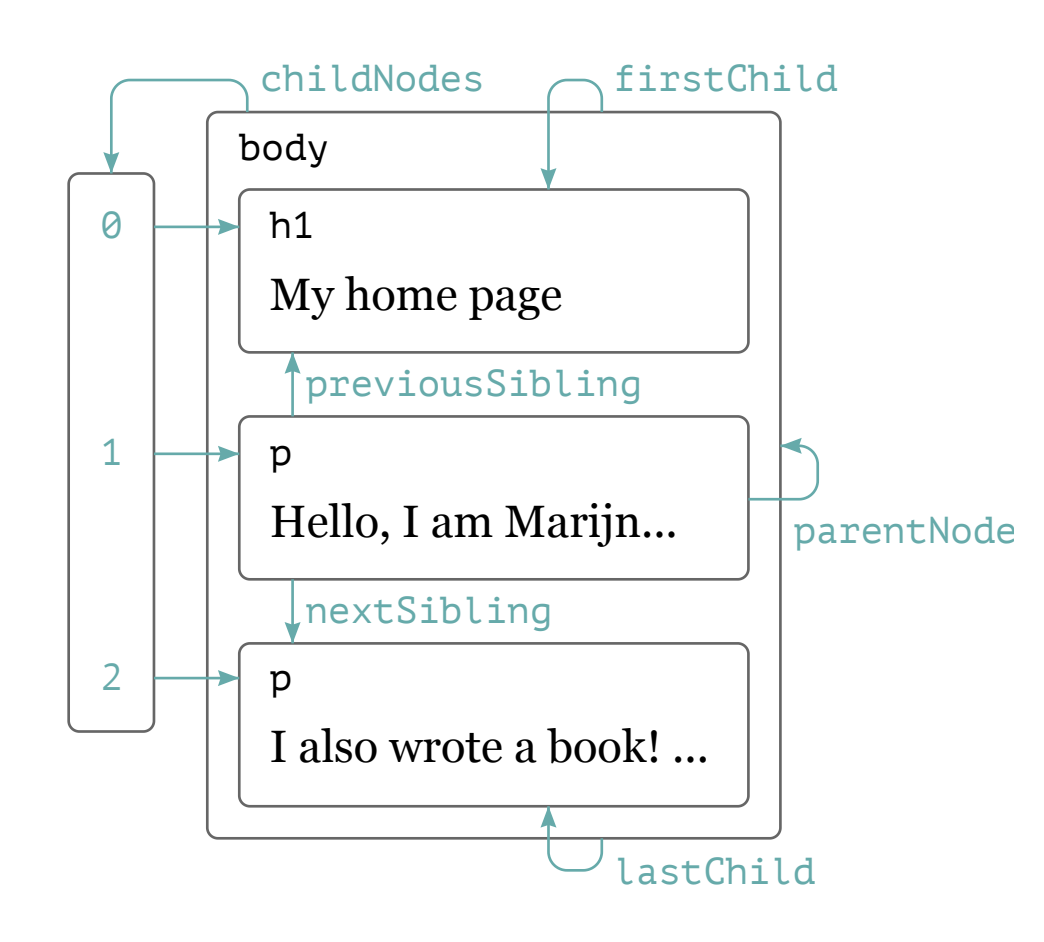

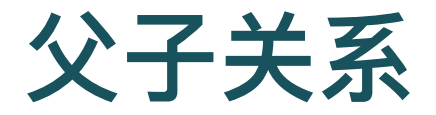

- 每个节点都有一个 parentNode 属性
- 每个元素节点(节点类型1)都有一个 childNodes 属性
- firstChild 和 lastChild 属性
	- 指向第一个和最后一个子元素
	- 。 对于没有子节点的节点, 其值为 null
- children属性
	- 像 childNodes 一样, 但仅包含元素 (类型1) 子元素, 而不包含其他 类型的子节点。
	- 。 当您对文本节点不感兴趣时, 这很有用

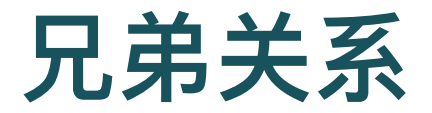

- previousSibling 和 nextSibling
	- 指向相邻节点,它们是具有相同⽗级的节点,紧接在节点本身之前或 之后。
	- 对于第一个孩子, previousSibling 将为 null, 对于最后一个孩子, nextSibling 将为 null。

# 递归扫描**DOM**树

● 扫描文档, 查找包含"编程"的文本节点

○ 文本节点的nodeValue属性保存其表示的文本字符串。

```
function talksAbout(node, string) {
  if (node.nodeType == Node.ELEMENT NODE) {
    for (let child of node.childNodes) {
      if (talksAbout(child, string)) {
        return true;}}
    return false;
  } else if (node.nodeType == Node.TEXT_NODE) {
    return node.nodeValue.indexOf(string) > -1;}
console.log(talksAbout(document.body, "编程"));
```
DOM[搜索示例](http://127.0.0.1:5501/js-dom/search.html)

### 事件响应编程入门

# 回顾:**JQuery** 事件响应编程

```
$('#laptopscreen').on(
  'click',
  function() {
     $('#laptopscreen').css('opacity', 0);
  });
```
- 电脑屏幕, 点一下出现, 再点一下, 消失
- 三个步骤
	- \$('#laptopscreen') 选择脚本要响应的元素
	- .on('click') 指定事件 click 将触发响应
	- o function 定义了运行事件的代码

# Javascript 动态网页编程

- 和JQuery差不多
- 三个步骤
- 选择要响应的元素
	- 比如"button"图片
- 指定要响应的事件和函数
	- 比如"click"点击
- 实现响应该事件的函数
	- 比如"更换图片()"

#### 机场网页示例

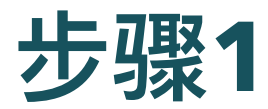

- 选择要响应的元素
	- 三个云的图标
	- querySelectorAll 查找所有类为 cloud 的元素
	- 类似JQuery的 \$(".cloud")

let 图片们 = document.querySelectorAll('.cloud');

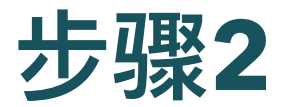

- 指定要响应的事件和函数
	- 为该元素添加click的响应函数
	- 类似JQuery的on函数

图片们[0].addEventListener('click', 换图);

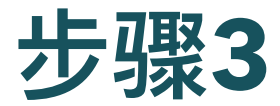

- 实现响应该事件的函数
	- ⽤户点击时,在函数中设置图像元素的src属性
	- 。图像会立刻变化
	- JQuery⾥也是function,但不需要名字

```
function 换图() {
 mainImage.src = 'images/lga.jpg';
}
```
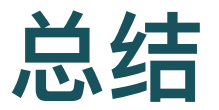

#### 步骤

选择要响应的元素

- 指定要响应的事件和函数
- 实现响应该事件的函数

```
let Images = document.querySelectorAll('.cloud');
function lgaImage() {
 mainImage.src = 'images/lga.jpg';
}
Images[0].addEventListener('click', lgaImage);
```
#### 机场网页示例

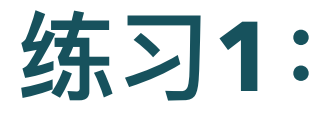

- 修改 [机场](http://127.0.0.1:5501/js-dom/airports/index.html)
- 要求:⽤ 数组 for 实现这个代码
- if (node.nodeType == Node.ELEMENT\_NODE) { for (let child of node.childNodes) {
- 修改示例, 创建女工博物馆网站的一部分

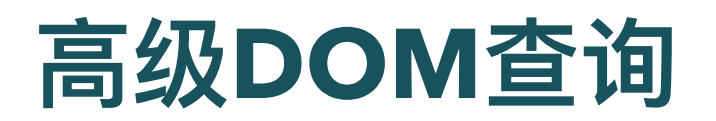

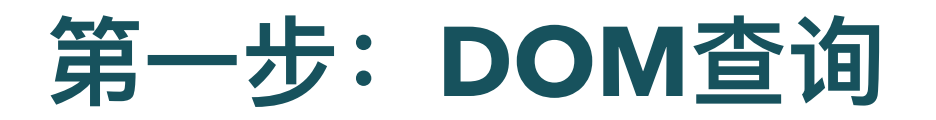

- 在DOM树中找到元素的JavaScript方法
- DOM查询可能返回一个元素, 也可能返回节点列表, 里面 包括多个元素

SVG [按钮变⾊](http://127.0.0.1:5501/js-dom/color/colors.html)

### **DOM**查询

- 返回单个元素节点的JavaScript方法
	- o getElementById()
	- querySelector()

```
let paragraph = document.getElementById('text');
console.log(paragraph);
```
### **DOM**查询

- 返回节点列表(一个或多个元素)的方法
	- o getElementsByClassName()
	- o getElementsByTagName()
	- querySelectorAll()
- 例
	- 查找所有锚点元素,取第⼀个,显示其 href 属性

```
let link = document.body
            .getElementsByTagName("a")[0];
console.log(link.href);
```
## **querySelectorAll**

- 返回CSS选择器选中的元素
	- 如果没有元素匹配,则返回null

```
let buttons = document
```

```
.querySelectorAll('svg.btn');
```
let cyanBtn = buttons $[0]$ ;

SVG [按钮变⾊](http://127.0.0.1:5501/js-dom/color/colors.html)

## **querySelector**

- 和querySelectorAll类似
	- 返回CSS选择器选中的元素
- 仅返回第一个匹配的元素
	- 如果没有元素匹配,则返回null
- 如果只想要一个特定的单个元素, 则此选项很有用

let background = document.querySelector('body'); background.style.backgroundColor = "cyan";

SVG [按钮变⾊](http://127.0.0.1:5501/js-dom/color/colors.html)

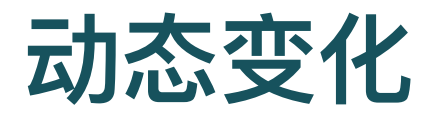

● getElementsByTagName等方法(或诸如childNodes之类 的属性)返回的节点列表会实时反映网页的变化

○ 如果你用JS改变了网页, 它也会随之改变

● 如果您想要一个不变的节点集合(而不是实时节点),可以 通过 Array.from 将集合转换为真实数组

```
let arrayish = \{0: "one", 1: "two", length: 2\};let array = Array.from(arrayish);
console.log(array.map(s => s.toUpperCase()));
```
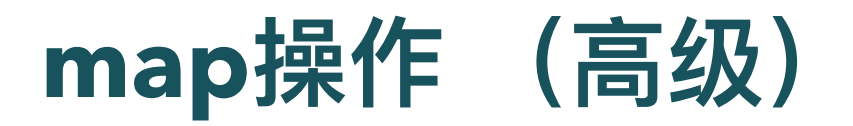

let arrayish =  $\{0: "one", 1: "two", length: 2\};$ let array = Array.from(arrayish); console.log(array.map(s => s.toUpperCase()));

• 对数组里的内容,逐个执行后面的函数

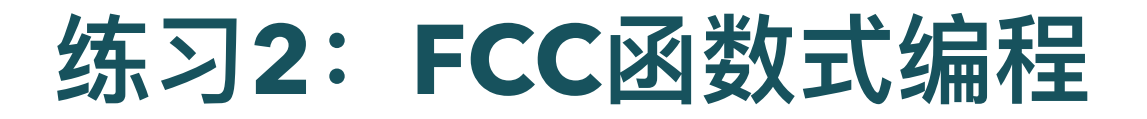

#### [练习](https://learn.freecodecamp.one/javascript-algorithms-and-data-structures/functional-programming)

- 20道题,2个⼩时
- 高能(请不要轻易尝试)

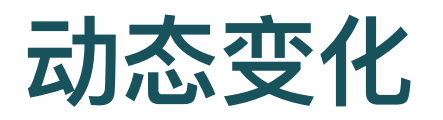

- 与getElementsByTagName之类的方法不同, querySelectorAll返回的对象不是实时的
	- 更改⽂档时不会更改
	- o 但它仍然不是真正的数组,因此, 仍需要调用Array.from。

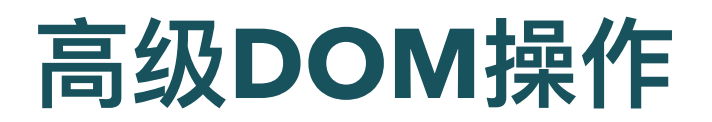

# 插⼊ **insertBefore**

- insertBefore
	- 两个参数
	- 将第一个参数指定的节点施节点之前

```
<p>One</p> <p>Two</p> <p>Three</p>
```

```
<script>
  let s=document.body.getElementsByTagName("p");
  document.body.insertBefore(s[2], s[0]);
</script>
```
#### 插入示例

# 插⼊ **insertBefore**

- 插入操作会导致移动的节点从当前位置删除(如果有的话)
	- 因为一个节点只能在文档中的一个地方存在。
- 上例
	- 在第一个段落的前面插入第三个段落将首先将其从文档末尾删除, 然 后将其插入到前面, 得到第三个/一个/两个

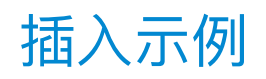

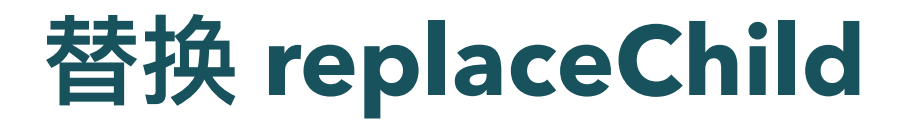

- 将一个子节点替换为另一个子节点
	- 两个节点参数:新节点和要替换的节点
	- 注意: replaceChild和insertBefore都将新节点作为其第一个参数
- 替换的节点必须是调用该方法的元素的子元素

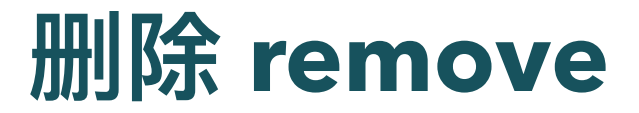

● 节点具有remove方法, 可将其从当前父节点中删除

# **附加 appendChild**

• 将子节点添加到元素节点,放在子列表的末尾

# 创建⽂本节点 **createTextNode**

- document.createTextNode 方法创建文本节点
- 例: 如果图片image有alt属性的话, 把图片节点, 换为文本 节点

```
if (image.alt) {
  let text = document.createTextNode(image.alt);
  image.parentNode.replaceChild(text, image);
}
```
### 创建元素节点 **createElement**

- document.createElement 方法
- 输入标签名称, 返回给定标签类型的新空节点

let node = document.createElement(type);

# 访问元素属性

- 访问属性
	- getAttribute 获得属性
	- setAttribute 设置属性
- 建议将此类虚构属性的名称加上data前缀,以确保它们不与 任何其他属性冲突

```
<p data-classified="secret">a</p>
```

```
if (para.getAttribute("data-classified")
    == "secret") {
      para.remove();
}
```
[数据属性和节点删除示例](http://127.0.0.1:5501/js-dom/secret.html)

### 设置**Class**属性

- 访问元素class属性, 请用className
	- o class是JavaScript语言中的关键字, 所以不能用
- 如果用 getAttribute 和 setAttribute 方法访问, 则可以用 "class"

images[i].className = 'semitransparent';

#### 图⽚[Class](http://127.0.0.1:5501/js-dom/opacity/opacity.html)设置

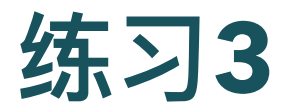

- 研究 图片[Class](http://127.0.0.1:5501/js-dom/opacity/opacity.html)设置 代码
- 进入浏览器的Debugger
- 单步跟踪,看target
- 改改代码

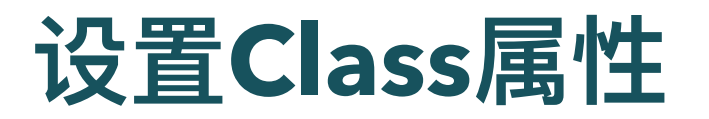

根据时间,设置暗模式

```
const header = document.querySelector('h1 > a');
```

```
let hour = new Date().getHours();
if (hour >= 18 || hour < 6) {
    header.className = 'dark'
```
动态暗模式网页

# **toggle** 设置 **ClassList**

• 设置元素的classList, toggle (打开/关上) 某个class

document.getElementById(partID) .classList.toggle('hidden');

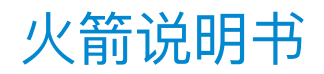

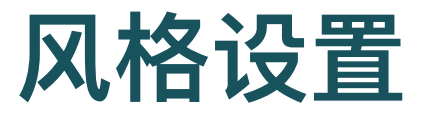

```
<script>
  let para = document.getElementById("para");
  console.log(para.style.color);
  para.style.color = "magenta";
</script>
```
- 某些样式属性名包含连字符,如font-family
- 此类属性名称在JavaScript中难以使用
	- 必须说 style["font-family"])
- 因此样式对象中此类属性的属性名称会删除连字符,并在其 后大写字母
	- o style.fontFamily

### 设置元素大小

- offsetWidth 和 offsetHeight 属性
	- 元素占用的空间(以像素为单位)
- clientWidth 和 clientHeight
	- 元素内部空间的大小,忽略边框宽度

```
<p style="border: 3px solid red">
  I'm a box \langle p \rangle
```
<script>

```
let para = document.body
        .getElementsByTagName("p")[0];
  console.log(para.clientHeight);
  console.log(para.offsetHeight);
</script>
```
#### Box Size[示例](http://127.0.0.1:5501/js-dom/box.html)

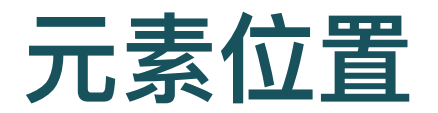

- getBoundingClientRect 得到元素在屏幕上的精确位置
	- 它返回一个具有 top, bottom, left 和 right 属性的对象, 指示相对于 屏幕左上角的元素侧面的像素位置
- 如果希望它们相对于整个文档, 则必须添加当前滚动位置
	- pageXOffset 和 pageYOffset 中有滚动位置

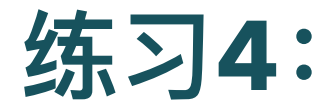

- 修改 [四季](http://127.0.0.1:5501/js-dom/seasons/index.html) 示例中的 js 文件, 增加以下两种不同的显示风格
	- 修改 [四季](http://127.0.0.1:5501/js-dom/seasons/index.html) 示例中的 js 文件, 增加以下两种不同的显示风格
	- 工作日和周末, 显示风格不同
	- 圣诞节显示⻛格不同

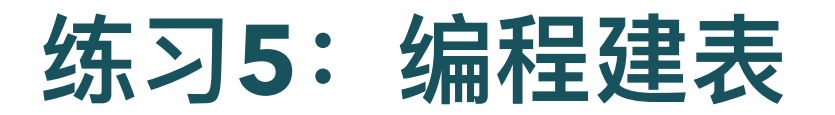

• HTML表使用以下标记结构构建:

o tr 代表行, th 表头, td 表内容

<table>

<tr>

<th>名称</th>

<th>高度</th>

<th>地点</th>

 $\langle$ tr>

<tr>

<td>乞力马扎罗山</td> <td>5895米</td> <td>坦桑尼亚</td>  $\langle$ tr>

</table>

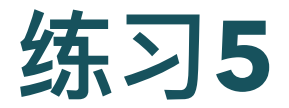

- 给定一个山脉数据集, 包含名称, 高度和位置属性, 自动生 成表格的DOM结构
- 每个键应具有一列
	- o 第一行是 th 元素的标题行, 列出列名
- 每个对象应具有一行

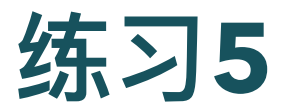

- 以下工作需要完全用Javascript代码完成
- 请用代码循环数据集, 取第一个属性名称, 作为列名
- 请用代码循环数据集,将每一座山,作为一行
- 将结果表添加到id属性为"mountains"的元素中,使其在⽹ 页中可见
- 将包括数字的格子的样式 style.textAlign 设置为"right", 使 数字右对齐

# 起始代码

```
<h1>Mountains</h1>
<div id="mountains"></div>
<script>
  const MOUNTAINS = [
    {name: "Kilimanjaro", height: 5895, place: "Tanzania"
    {name: "Everest", height: 8848, place: "Nepal"},
    {name: "Popocatepetl", height: 5465, place: "Mexico"}
    {name: "Mont Blanc", height: 4808, place: "Italy/Fran
  ];
```
// 你的代码在这 </script>

#### [起始代码](http://127.0.0.1:5501/js-dom/mountain.html)

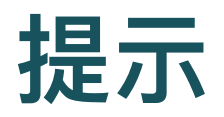

- 使用 document.createElement 创建新的元素节点
- 使用 document.createTextNode 创建文本节点
- 使用 appendChild方法将节点放入其他节点
- 遍历键名以填充第⼀⾏(列名),然后再次遍历数组中的每 个对象以构造数据⾏。
- 从第一个对象获取键名数组,Object.keys将很有用。
- 将表添加到正确的父节点,可以使用 document.getElementById 或 document.querySelector 查找具有正确id属性的节点

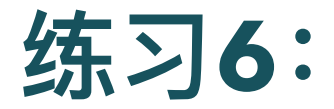

- 修改 [四季](http://127.0.0.1:5501/js-dom/seasons/index.html) 示例, 创建女工博物馆网站的一部分
- 修改 火箭说明书 示例, 创建女工博物馆网站的一部分

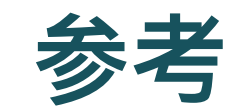

#### [W3school](https://www.w3school.com.cn/js-dom/js_htmldom.asp) DOM

Eloquent [Javascript](https://eloquentjavascript.net/14_dom.html) DOM